## 技術ノート KGTN 2016082601

## 現 象

[GGH4.X-5.X] サーバー側の IME のツールバーを非表示や位置固定にする方法は?

## 説 明

GG は IME の処理に直接関与しておりませんので,GG の機能として IME のツールバーの非表示や位置定 にする機能はありません.IME に 「ツールバーをタスクトレイに入れる」 等の機能があれば,それを設定するこ とでツールバーが非表示になると思われます.

あと,サーバー側の IME を無効にして,かつクライアント側の IME を使用すれば,サーバー側の IME のツー ルバーは表示されません. サーバー側の IME を無効にする方法とクライアント側 IME を使用する設定は,次 の通りです.

## [HKEY\_LOCAL\_MACHINE\SOFTWARE\GraphOn\GO-Global\System\Run\LocalMachine] "ctfmon.exe"=dword:00000000 ← 削除するか ctfmon.exeX 等に名前を変更

コマンドラインの例: gg-client.exe -h 192.168.102.81 -kb ClientSideIME ハイパーリンクの例: http://192.168.102.81/logon.html?keyboard=ClientSideIME

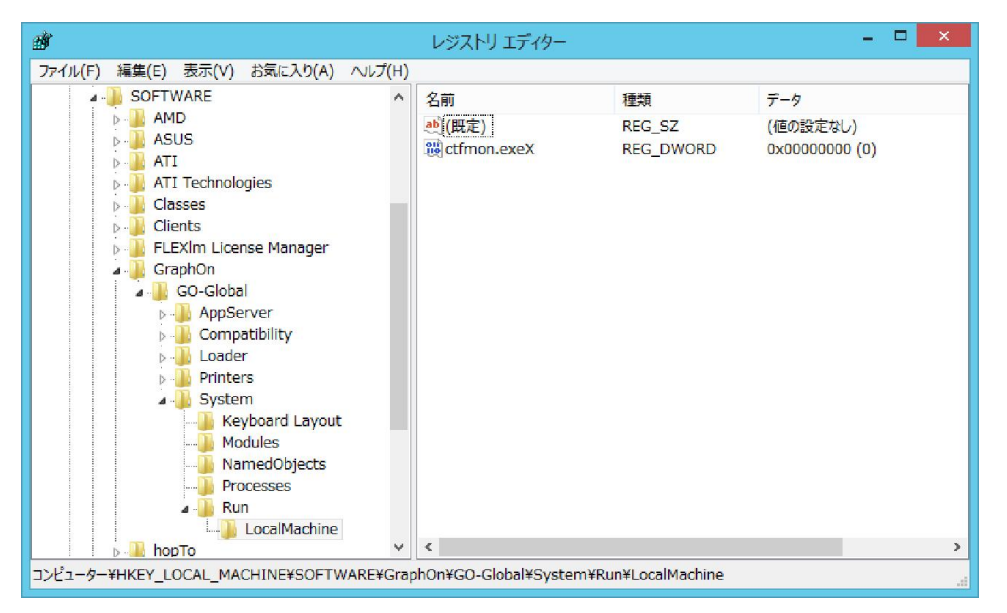

Last reviewed: Aug 26, 2016 Status: DRAFT Ref: NONE Copyright © 2016 kitASP Corporation